# **Zenoss Service Dynamics Global Operations Manager**

Copyright © 2014 Zenoss, Inc., 11305 Four Points Drive, Bldg. 1, Suite 300, Austin, TX 78726, U.S.A. All rights reserved.

Zenoss and the Zenoss logo are trademarks or registered trademarks of Zenoss, Inc. in the United States and other countries. All other trademarks, logos, and service marks are the property of Zenoss or other third parties. Use of these marks is prohibited without the express written consent of Zenoss, Inc. or the third-party owner.

RabbitMQ is a trademark of VMware, Inc.

All other companies and products mentioned are trademarks and property of their respective owners.

Part Number: 35-032014-4.2-v04

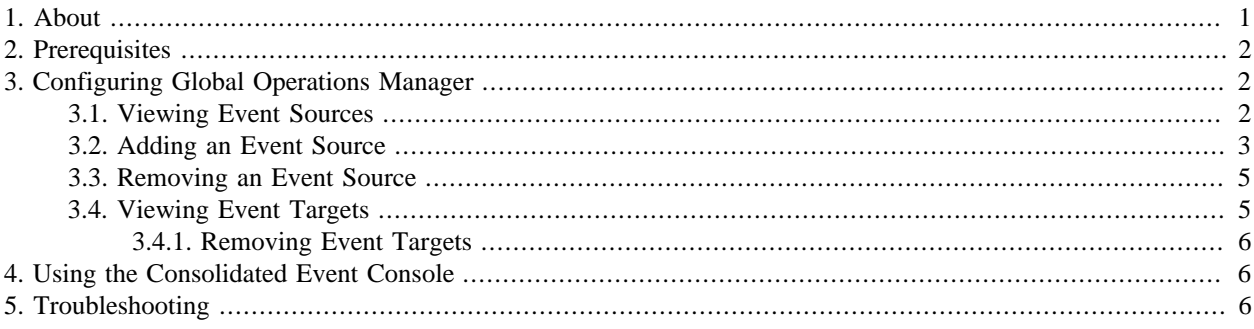

## <span id="page-0-0"></span>**1. About**

Global Operations Manager (GOM) enables Resource Manager to consolidate events from one or more Resource Manager servers, with support for per-source filtering and synchronization options. This allows for a consolidated view of events, in a single event console, from multiple Resource Manager systems.

Features provided by Global Operations Manager include:

- Support for adding other Resource Manager instances as incoming event sources. Events received on the source instance are forwarded and processed on the target Resource Manager instance. Updates to events can also be replicated back and forth between the source and target instances.
- Configurable criteria for event sources to filter events forwarded from a particular source to the target Resource Manager instance, and optionally perform transforms.
- Support for two-way synchronization of management activities (closing, acknowledging, re-opening, and adding notes to events) between the source Resource Manager instance and the target Resource Manager instance.
- Support for the receiving Resource Manager instance to update its model and create stub devices, event classes, groups, locations, etc.
- Consolidated event console, with direct links to devices, components, groups, locations, systems, and device classes, on the corresponding source instance.

1

- Multi-level aggregation of events from Resource Manager instances.
- Per-source event clearing (clear events from one source will not clear events from other sources).
- Support for lightweight synchronization of model data on the target system, which enables contextual event consoles on devices and "event rainbows" for devices, event organizers, and device organizers.

## <span id="page-1-0"></span>**2. Prerequisites**

Global Operations Manager is enabled by a ZenPack that must be installed on source and target Resource Manager instances. For more information about installing or upgrading a ZenPack, see the "ZenPacks" chapter in the *Resource Manager Administration* guide.

#### **Table 1. Datacenter View Prerequisites**

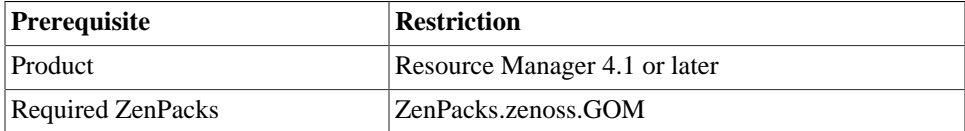

The target Resource Manager instance requires network access to two ports on each source Resource Manager instance. The following table shows default port numbers:

#### **Table 2. Default Port Numbers**

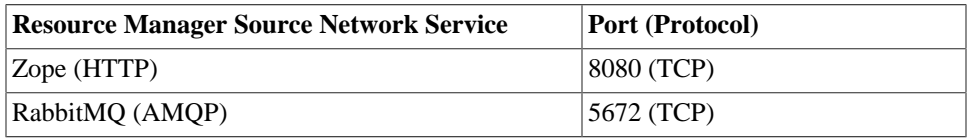

# <span id="page-1-1"></span>**3. Configuring Global Operations Manager**

To configure Global Operations Manager, select Events > Global Operations Manager. The view shows the configured event sources that are forwarding events to this Resource Manager instance, and any event targets to which this Resource Manager instance is forwarding.

From here, you can:

- View event sources
- Add an event source
- Remove an event source
- Display event targets

### <span id="page-1-2"></span>**3.1. Viewing Event Sources**

Configured event sources appear in the top panel of the Global Operations Manager view. The event sources view shows these columns:

**Table 3. Event Sources View**

| Column Name | <b>Description</b>                                                                                    |
|-------------|----------------------------------------------------------------------------------------------------|
| Enabled     | Yes, if the event source is enabled and events are being forwarded<br>from the source to this system. |

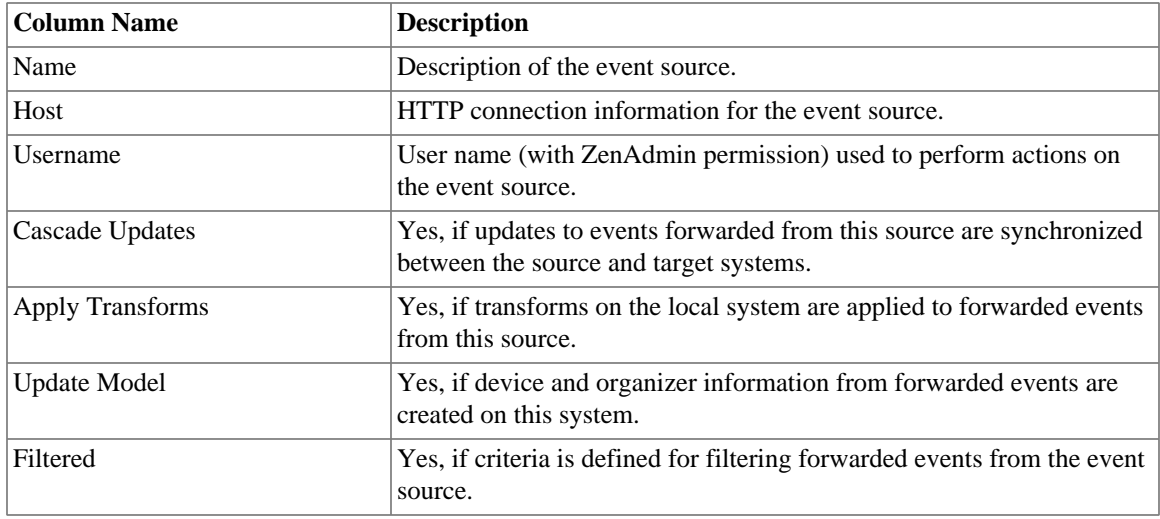

### <span id="page-2-0"></span>**3.2. Adding an Event Source**

To forward events from one Resource Manager instance to another, perform these steps on the target Resource Manager instance:

- 1. Select Events > Global Operations Manager.
- 2. Under Sources, click  $\blacksquare$  **Add.**

The Add Source dialog appears.

#### **Figure 1. Add Source**

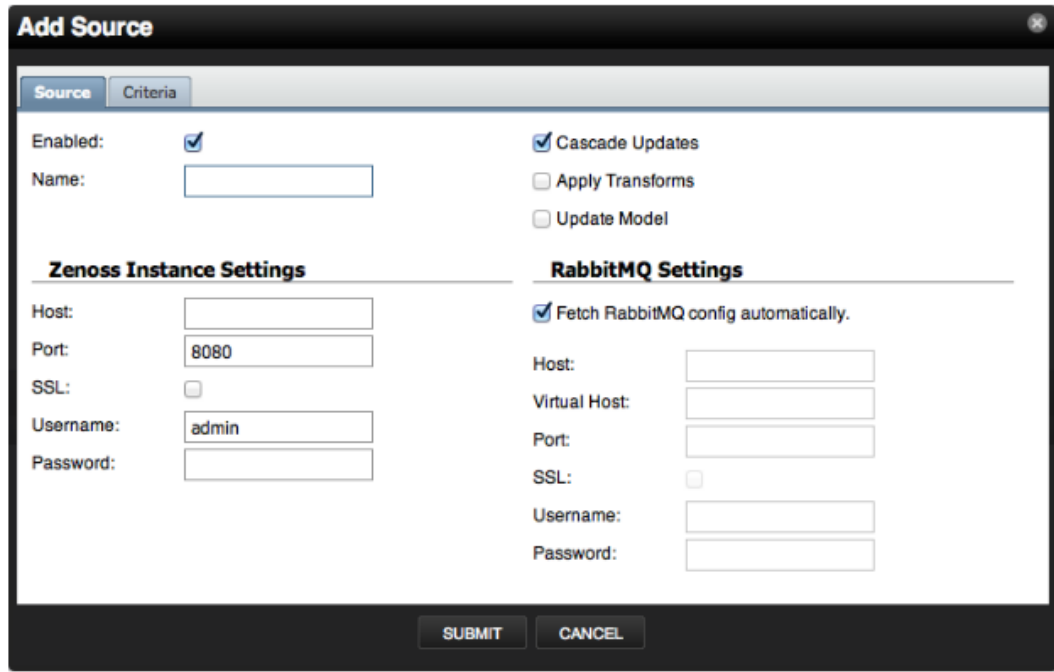

3. Enter values or make selections to add the event source:

#### **Table 4. Add Event Source**

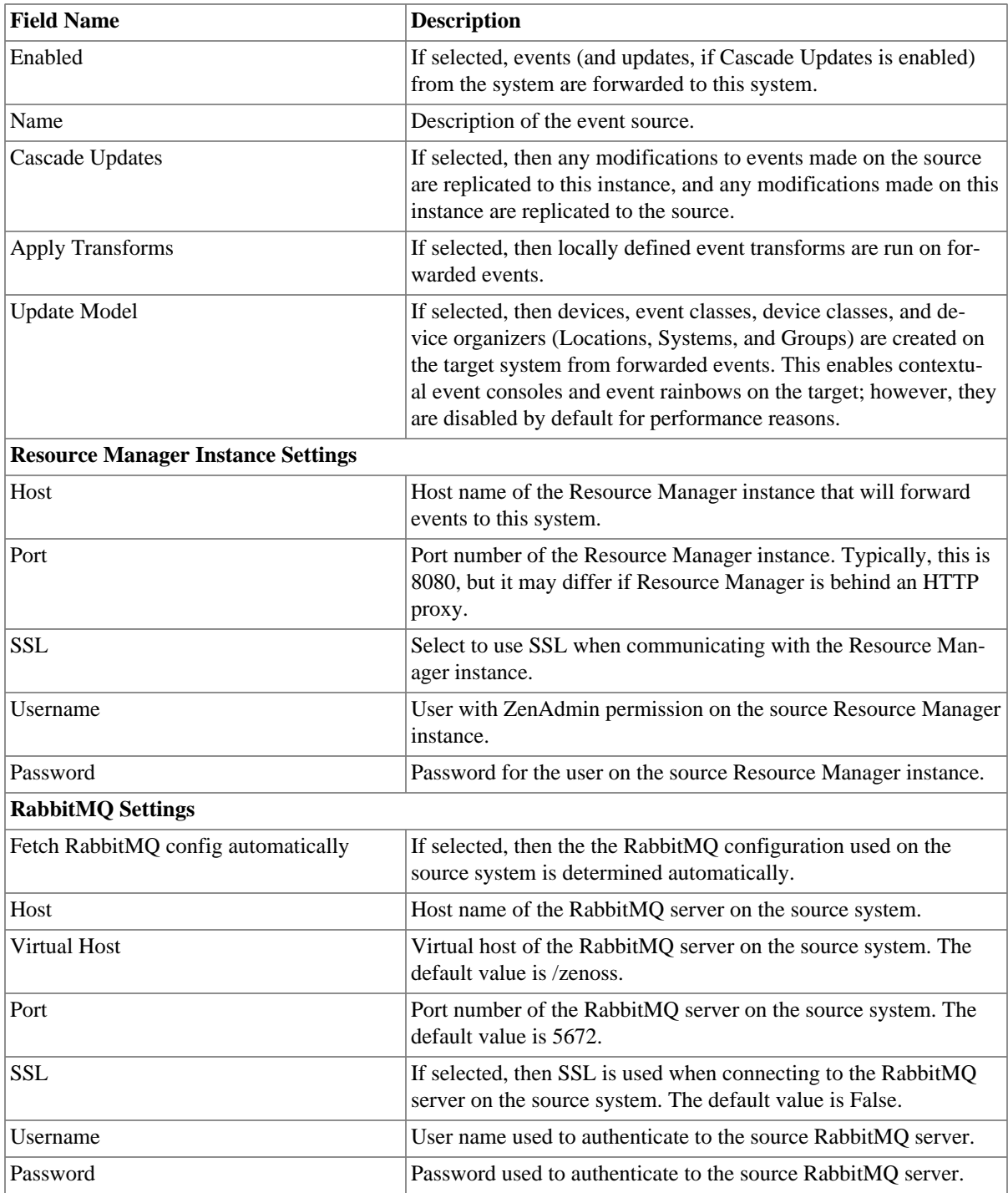

- 4. By default, the event source forwards all events. Optionally, select the **Criteria** tab to specify which events are forwarded from the source. To define one or more rules:
	- a. Clear the Forward all events option.
	- b. Select All or Any from the list to specify whether an event will be forwarded based on all, or any one, of the rules.

<sup>c.</sup> Define the rule by making selections from each list of options. To add a rule, click  $\blacksquare$  (Add).

**Figure 2. Add Source - Criteria**

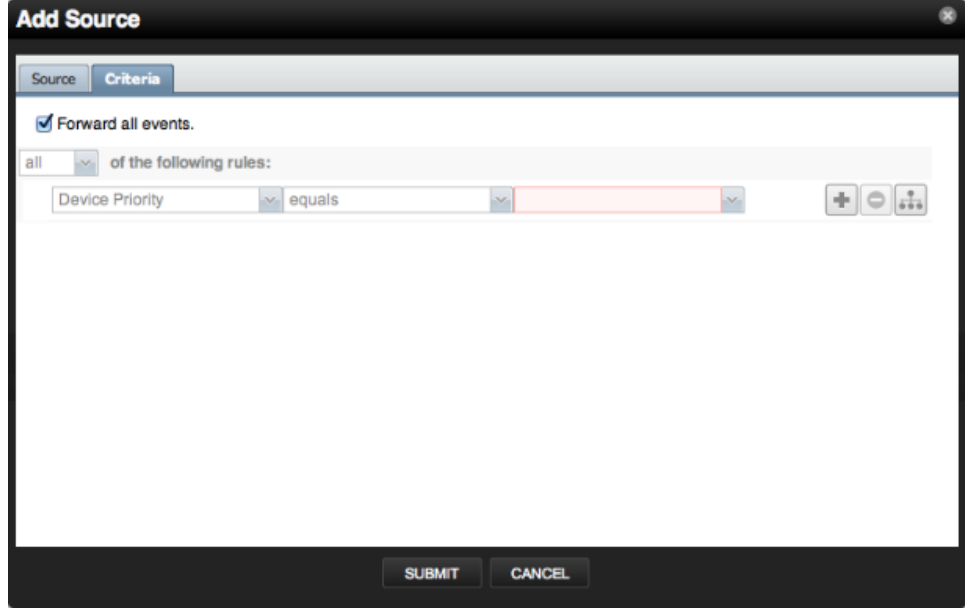

5. Click **Submit** to create the event source.

### <span id="page-4-0"></span>**3.3. Removing an Event Source**

To remove an event source, click **Delete** in the event sources list. The event source is removed from the Resource Manager source and target instances.

### <span id="page-4-1"></span>**3.4. Viewing Event Targets**

Configured event targets (Resource Manager instances to which Global Operations Manager is forwarding events) appear in the lower panel of the Global Operations Manager view.

#### **Note**

Event targets are shown for informational purposes only. All Global Operations Manager configuration should be performed on the target Resource Manager instance. Changes made on the target instance are automatically replicated on the source Resource Manager instance.

The event targets view shows these columns:

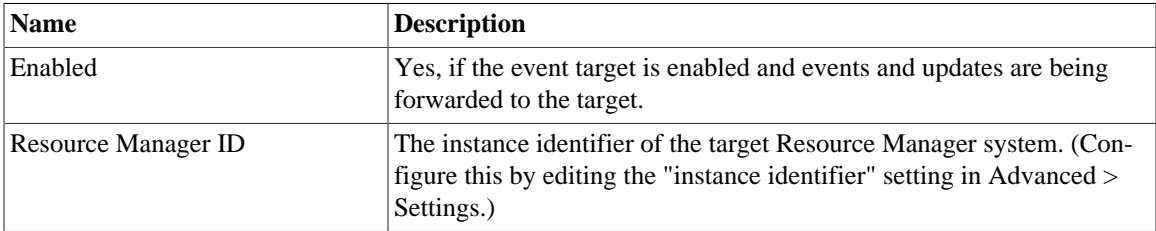

#### **Table 5. View Event Targets**

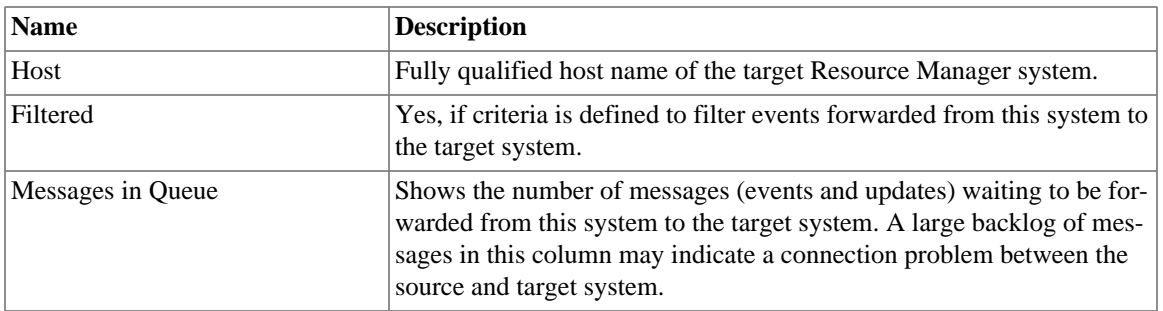

#### <span id="page-5-0"></span>**3.4.1. Removing Event Targets**

Event targets can be removed from the event targets view; however this is not recommended unless the target Resource Manager instance is known to no longer exist (it has been reinstalled or reconfigured). Typically, all configuration should take place on the target Resource Manager instance or instances.

# <span id="page-5-1"></span>**4. Using the Consolidated Event Console**

Global Operations Manager extends the event console to enable support for linking to the resources from the source Resource Manager instance (resource, component, and device organizers). In addition, the consolidated event console adds two columns to the event console with more information about forwarded events.

Columns added are:

• **Source** - Event source where the event originated. (Events collected on the local system show no value in this column.)

To filter events from one or more sources, select the sources to display in the event console from the list of options on the Source column.

• **Source Event** - Unique event identifier on the event source. Click this column in the event console to view the event details page on the Resource Manager source system.

The **indicator links to the corresponding resource on the source Resource Manager instance.** You can use this to distinguish between events occurring on the local system and events forwarded from an event source.

# <span id="page-5-2"></span>**5. Troubleshooting**

Global Operations Manager provides the zengomd daemon, which runs on the source and target Resource Manager instances. This daemon connects to source instances and consumes any events that have passed the criteria for that source. The events that the zengomd daemon consume are pushed through the normal event processing pipeline for the target instance. To diagnose problems on the source or target systems, view the event console and locate events with the 'zengomd' component. Alternatively, view the \$ZENHOME/logs/zengomd.log file.